### THE INFORMATION IN THIS ARTICLE APPLIES TO:

- EFT Server (All Versions)
- Secure FTP Server (All Versions)
- CuteFTP (All Versions)

## QUESTION

Can I use a Windows Command Prompt to send FTP Commands to the Server?

### ANSWER

Using [CuteFTP](http://www.globalscape.com/cuteftppro/), you can communicate with an FTP site on the lowest possible level. You can define an FTP site in the Site Manager, then simply double-click it to connect and log in. Using CuteFTP's Custom Commands dialog box, you can define command sequences for common tasks, and place shortcuts for the commands on the toolbar for reuse. CuteFTP makes FTP simple; however, if you prefer to use a Windows Command Prompt, the procedure and table below will help you with some of the more common FTP tasks.

### To use FTP commands at Windows command prompt

1.

Open a command prompt and navigate to the folder containing the files that you want to transfer, then press ENTER. For example, type:

cd "C:\Documents and Settings\marsha\My Documents\CaseStudies" (You need the quotes if you have spaces in your path.)

2.

At the  $C:\rangle$  prompt, type FTP. The  $C:\rangle$  prompt changes to ftp>.

### 3.

At the  $ftp$  prompt, type open followed by the name of the remote FTP site, then press ENTER. For example, type:

#### open myftpsite.com

4.

When prompted, type the username and password provided to you by the administrator of the FTP site, then press ENTER.

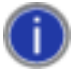

*If you get a 10061 error, it is likely the site is refusing to accept your connection because of security privileges or because it is not an FTP server. For a list of FTP error codes, refer to Knowledge Base article [10142,](https://kb.globalscape.com/KnowledgebaseArticle10142.aspx) [FTP](https://kb.globalscape.com/KnowledgebaseArticle10142.aspx) [Status](https://kb.globalscape.com/KnowledgebaseArticle10142.aspx) [and](https://kb.globalscape.com/KnowledgebaseArticle10142.aspx) [Error](https://kb.globalscape.com/KnowledgebaseArticle10142.aspx) [Codes](https://kb.globalscape.com/KnowledgebaseArticle10142.aspx).*

5.

Type cd then the path to the remote server's directory in which you have permission to transfer files via FTP. For example, type:

cd M:\InetPub\EFTRoot\MySite\Usr\jbug

You are now ready to transfer files between your local directory and the remote directory using FTP commands such as put and get.

DOS FTP commands are slightly different than regular FTP commands. The table below lists some of the more common FTP commands as you would enter them at a Windows Command prompt. (Certain DOS commands also work in UNIX, but UNIX directories use a forward slash (  $/$  ); DOS directories use a back slash (  $\backslash$  ).)

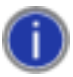

*If you want to issue a command that is understood by a remote FTP server, but not by DOS, use the literal command in front of the FTP command. This command allows you to pass any request to the remote server without its being a valid DOS command.*

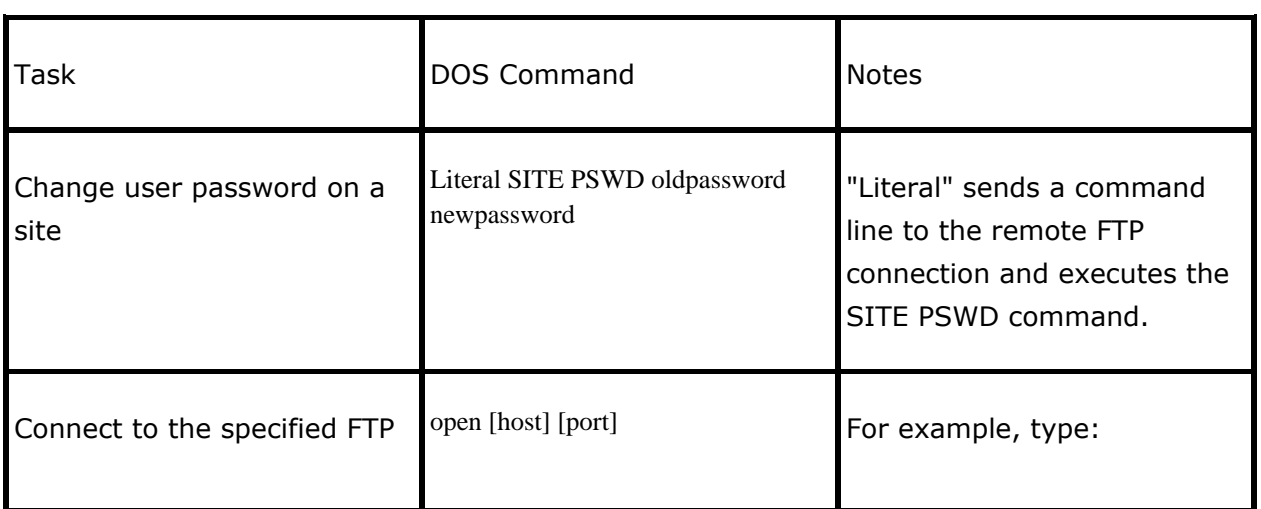

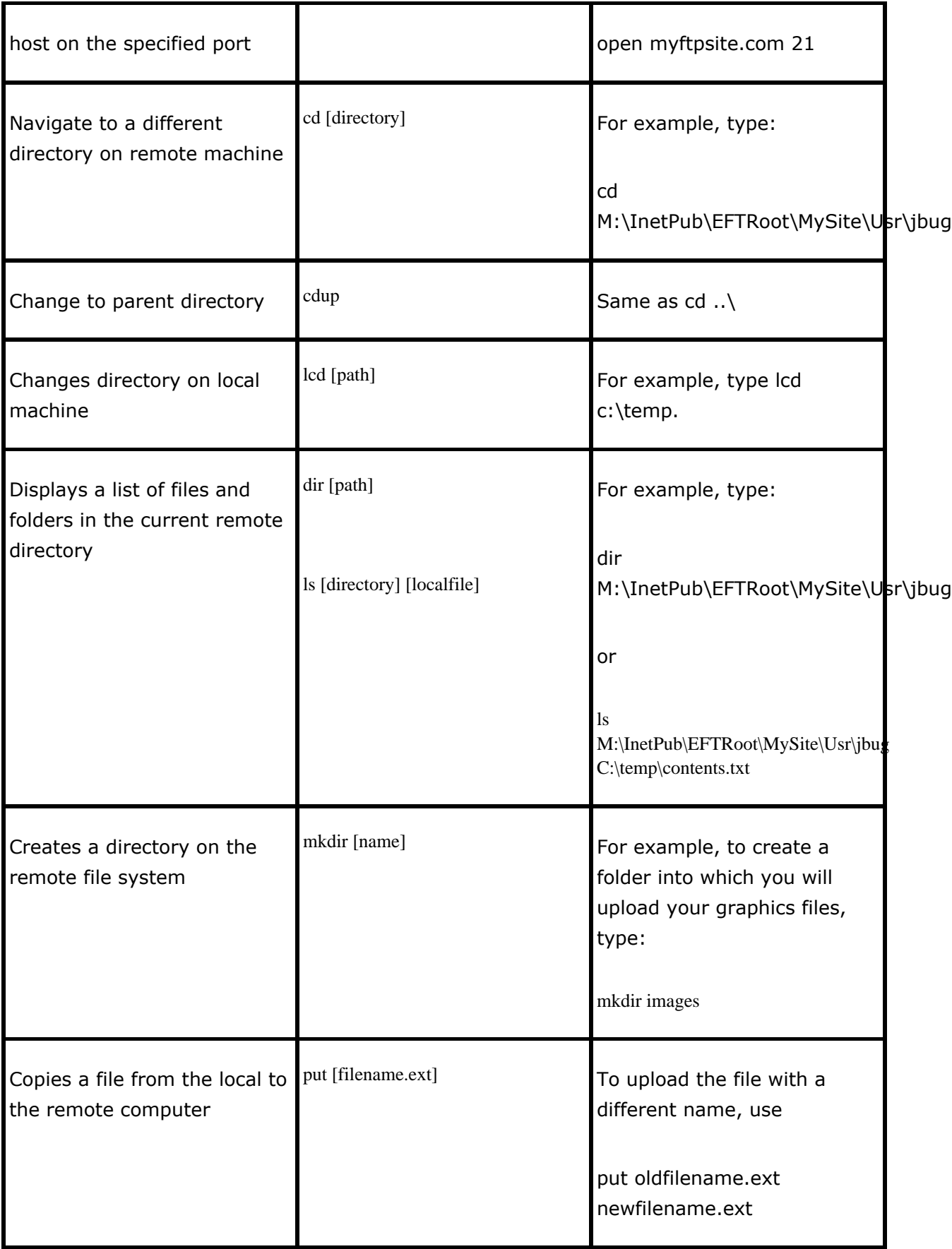

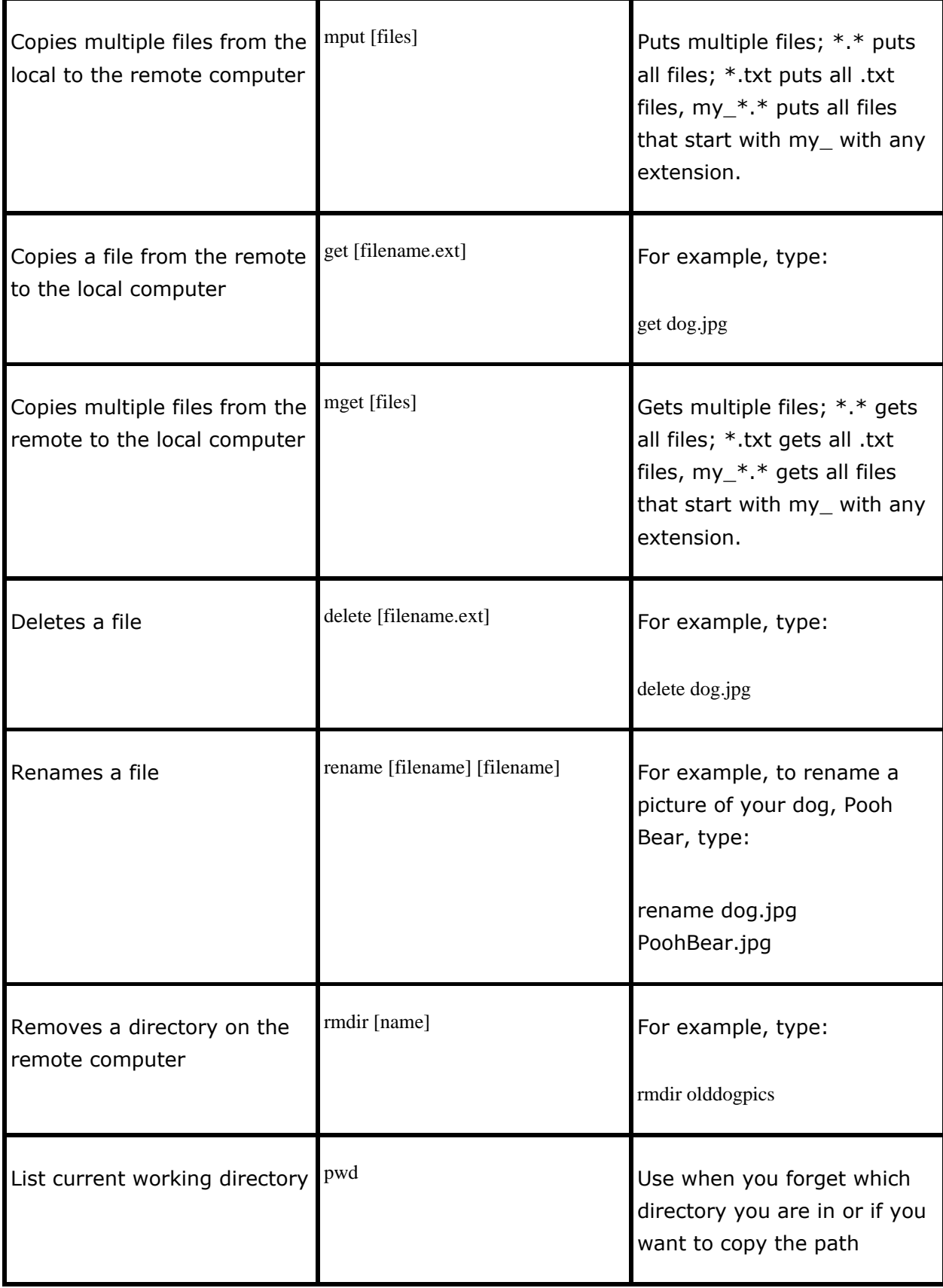

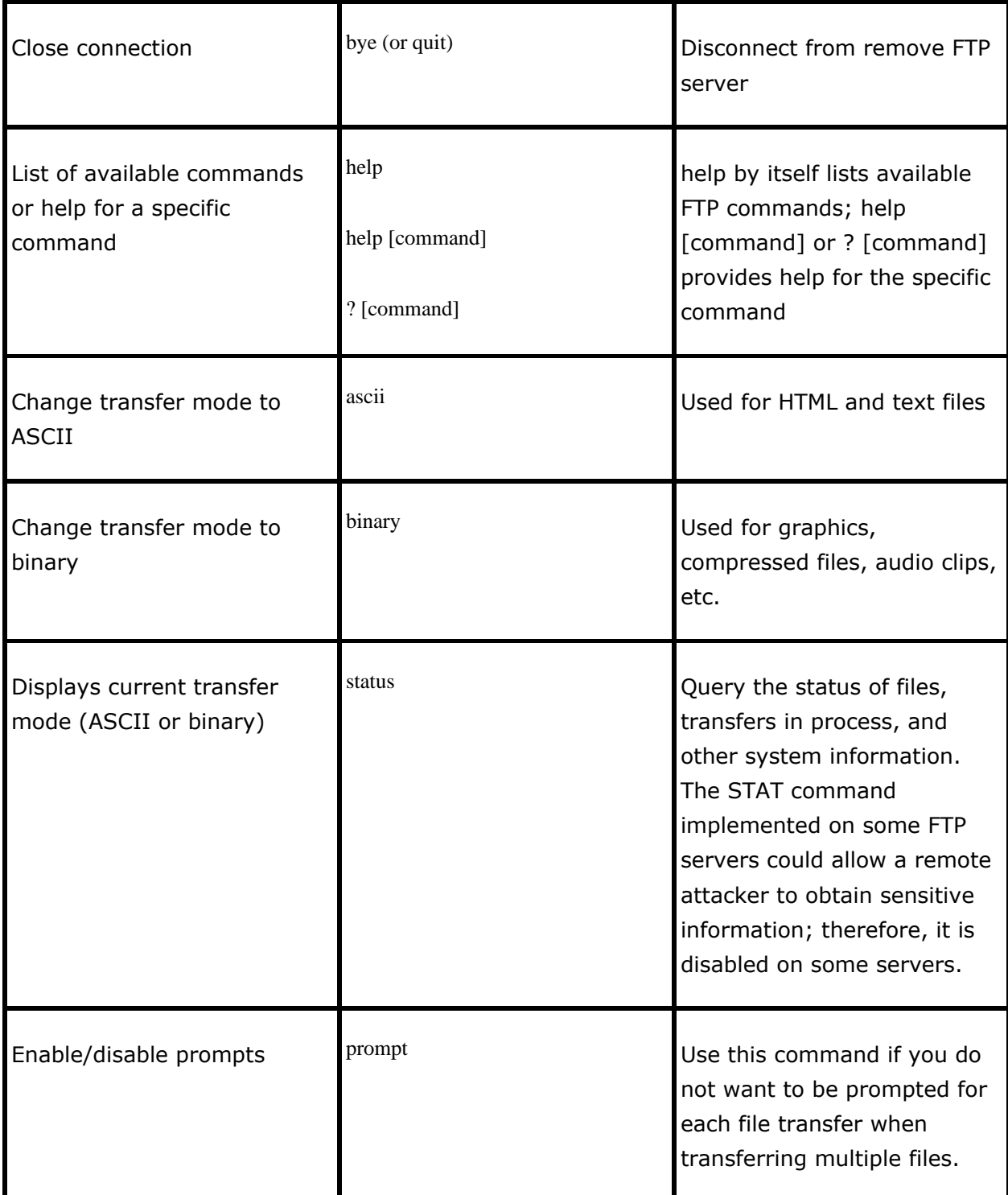

.telerik-reTable-2 { border-collapse: collapse; border: solid 0px; font-family: Tahoma; } .telerik-reTable-2 tr.telerik-reTableHeaderRow-2 { border-width: 1.0pt 1.0pt 3.0pt 1.0pt; margin-top: 0in; margin-right: 0in; margin-bottom: 10.0pt; margin-left: 0in; line-height: 115%; font-size: 11.0pt; font-family: "Calibri" , "sans-serif"; width: 119.7pt; border: solid

white 1.0pt; border-bottom: solid white 3.0pt; background: #4F81BD; padding: 0in 5.4pt 0in 5.4pt; color: #FFFFFF; } .telerik-reTable-2 td.telerik-reTableHeaderFirstCol-2 { border-width: 1.0pt 1.0pt 3.0pt 1.0pt; border: solid white 1.0pt; border-bottom: solid white 3.0pt; padding: 0in 5.4pt 0in 5.4pt; } .telerik-reTable-2 td.telerik-reTableHeaderLastCol-2 { border-width: 1.0pt 1.0pt 3.0pt 1.0pt; border: solid white 1.0pt; border-bottom: solid white 3.0pt; padding: 0in 5.4pt 0in 5.4pt; } .telerik-reTable-2 td.telerik-reTableHeaderOddCol-2 { border-width: 1.0pt 1.0pt 3.0pt 1.0pt; border: solid white 1.0pt; border-bottom: solid white 3.0pt; padding: 0in 5.4pt 0in 5.4pt; } .telerik-reTable-2 td.telerik-reTableHeaderEvenCol-2 { border-width: 1.0pt 1.0pt 3.0pt 1.0pt; border: solid white 1.0pt; border-bottom: solid white 3.0pt; padding: 0in 5.4pt 0in 5.4pt; } .telerik-reTable-2 tr.telerik-reTableOddRow-2 { color: #666666; background-color: #F2F3F4; font-size: 10pt; vertical-align: top; } .telerik-reTable-2 tr.telerik-reTableEvenRow-2 { color: #666666; background-color: #E7EBF7; font-size: 10pt; vertical-align: top; } .telerik-reTable-2 td.telerik-reTableFirstCol-2 { margin-top: 0in; margin-right: 0in; margin-bottom: 10.0pt; margin-left: 0in; line-height: 115%; font-size: 11.0pt; font-family: "Calibri", "sans-serif"; width: 119.7pt; border-top: none; border-left: solid white 1.0pt; border-bottom: none; border-right: solid white 3.0pt; background: #4F81BD; padding: 0in 5.4pt 0in 5.4pt; color: #FFFFFF; } .telerik-reTable-2 td.telerik-reTableLastCol-2 { padding: 0in 5.4pt 0in 5.4pt; } .telerik-reTable-2 td.telerik-reTableOddCol-2 { padding: 0in 5.4pt 0in 5.4pt; } .telerik-reTable-2 td.telerik-reTableEvenCol-2 { padding: 0in 5.4pt 0in 5.4pt; } .telerik-reTable-2 tr.telerik-reTableFooterRow-2 { color: #666666; background-color: #FFFFFF; font-size: 10pt; vertical-align: top; padding: 0in 5.4pt 0in 5.4pt; } .telerik-reTable-2 td.telerik-reTableFooterFirstCol-2 { margin-top: 0in; margin-right: 0in; margin-bottom: 10.0pt; margin-left: 0in; line-height: 115%; font-size: 11.0pt; font-family: "Calibri" , "sans-serif"; width: 119.7pt; border-top: none; border-left: solid white 1.0pt; border-bottom: none; border-right: solid white 3.0pt; background: #4F81BD; padding: 0in 5.4pt 0in 5.4pt; color: #FFFFFF; } .telerik-reTable-2 td.telerik-reTableFooterLastCol-2 { padding: 0in 5.4pt 0in 5.4pt; } .telerik-reTable-2 td.telerik-reTableFooterOddCol-2 { padding: 0in 5.4pt 0in 5.4pt; } .telerik-reTable-2 td.telerik-reTableFooterEvenCol-2 { padding: 0in 5.4pt 0in 5.4pt; }

GlobalSCAPE Knowledge Base

[https://kb.globalscape.com/Knowledgebase/10407/Can-I-use-a-Windows-Command-...](https://kb.globalscape.com/Knowledgebase/10407/Can-I-use-a-Windows-Command-Prompt-to-send-FTP-Commands-to-a-server)